## Setting
Default
Preferences
in
Microsoft Office
2007

The file extensions have changed since Office 2003 and the new Office 2007 files may not open in an older
version.

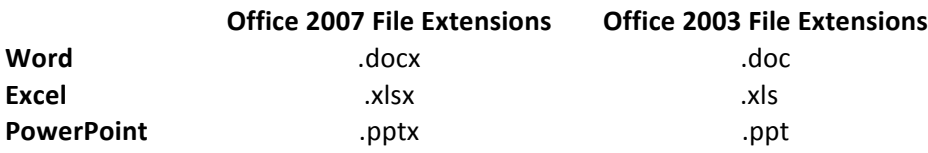

You can modify the default file extension to be used in Microsoft Office if you want to save your file in the
older
version.

This
may
be
initially
recommended
while
the
building
transitions
to
newer
machines.

## To
modify
the
preferences:

1. Open Microsoft Word and click on the Office button (located in the top left corner)

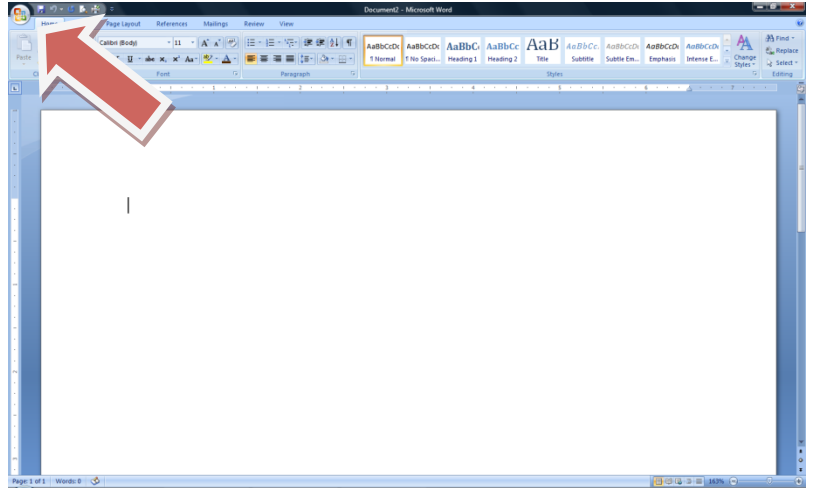

## 2.

Click
on
Word
Options

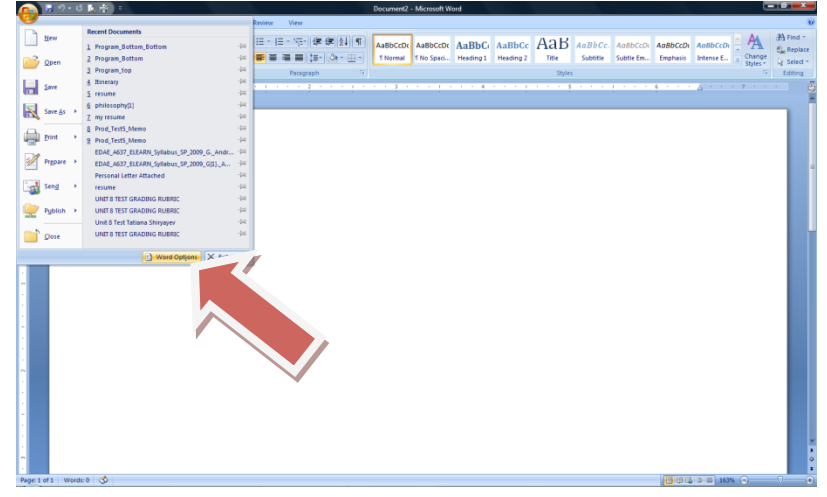

3.

In
the
Word
Options
dialogue
box
click
on
the
Save
Option

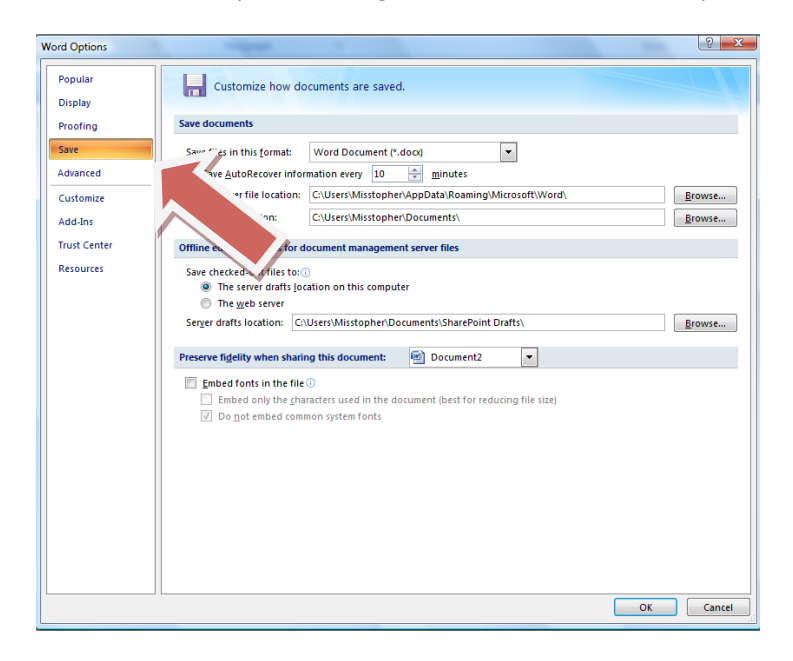

4.

Change
the
'Save
files
in
this
format'
to
Word
97‐2203
(\*.doc)

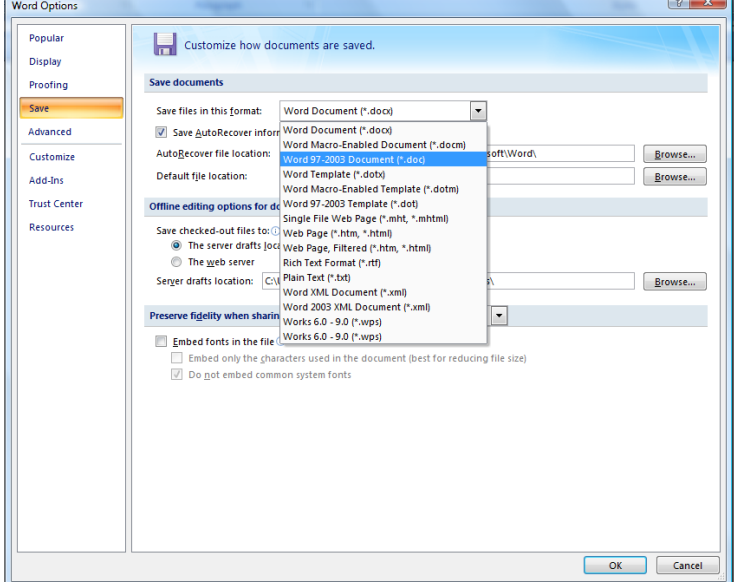

- 5.

Click
'OK'
and
close
Microsoft
Word.
- 6.

Reopen
Microsoft
Word
and
your
default
settings
for
Word
will
have
changed.

YOU WILL NEED TO REPEAT THIS PROCESS IN EXCEL AND POWERPOINT TO CHANGE THOSE SETTINGS